# TUTO CARNET DE LIAISON ONE

Pour accéder au carnet de liaison cliquer en haut à gauche sur le menu « MES APPLIS » :

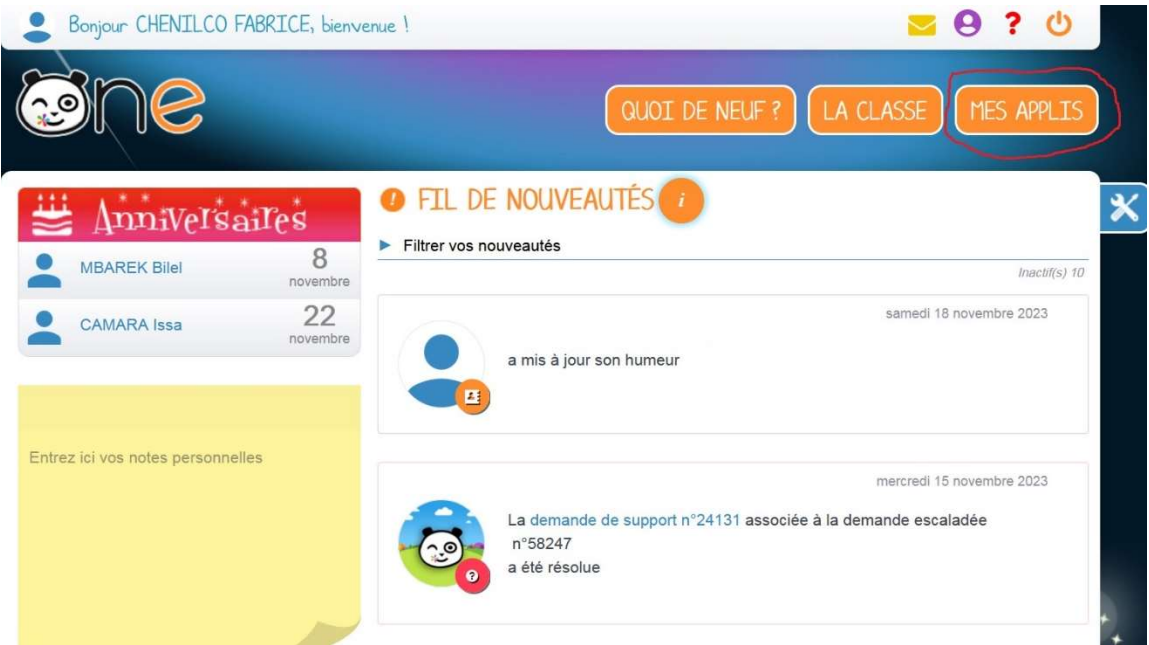

## Dans le menu des applications sélectionner « carnet de liaison » :

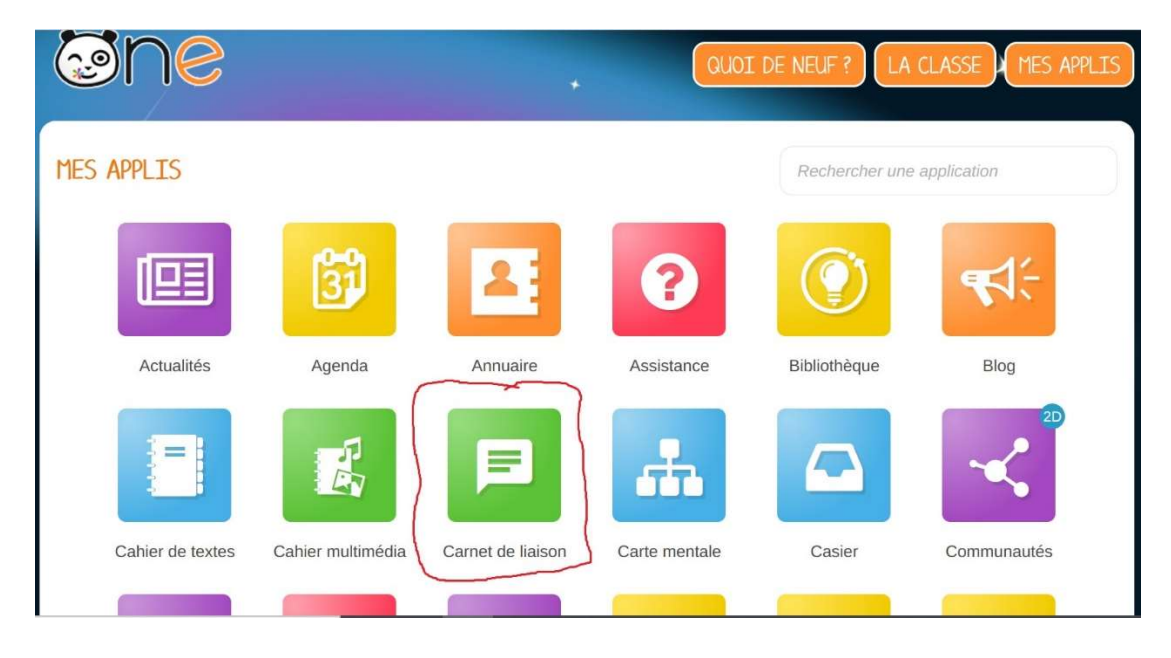

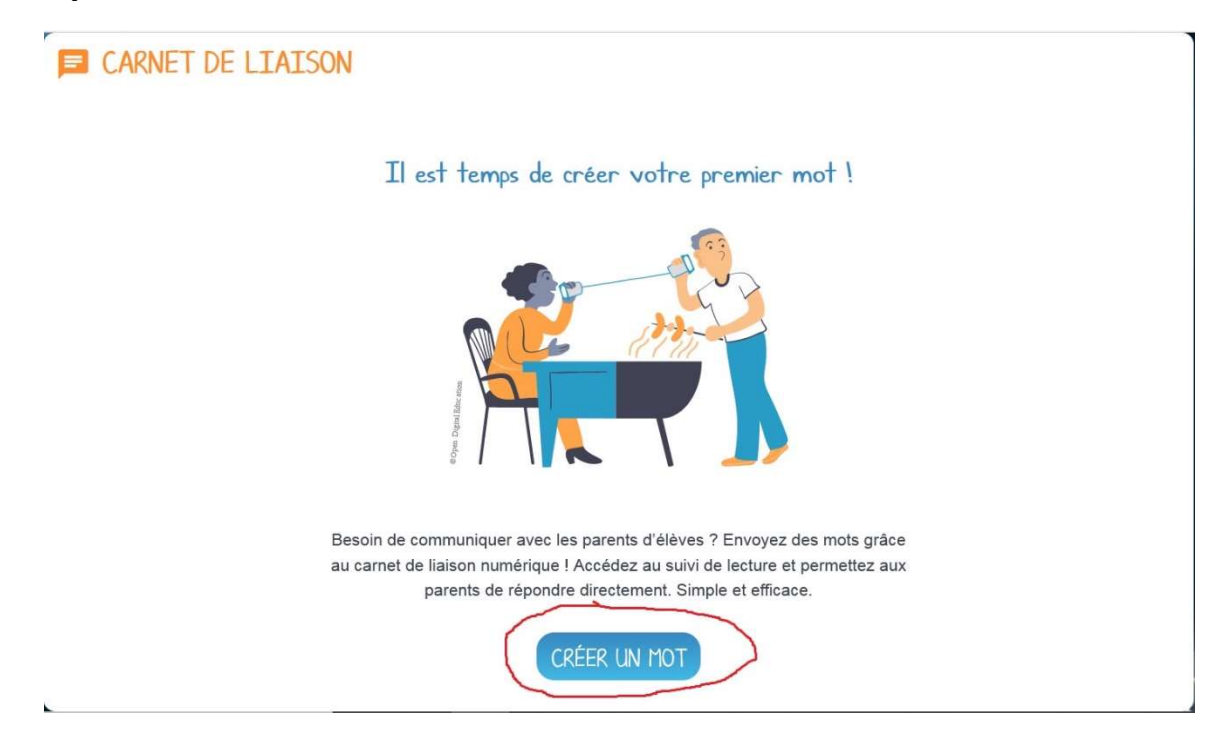

## Cliquer sur le bouton « créer un mot » situé en bas de l'écran

# Vous pouvez entrer un Titre dans la zone prévue et écrire le corps du message dans la zone prévue.Puis cliquer sur le bouton suivant.

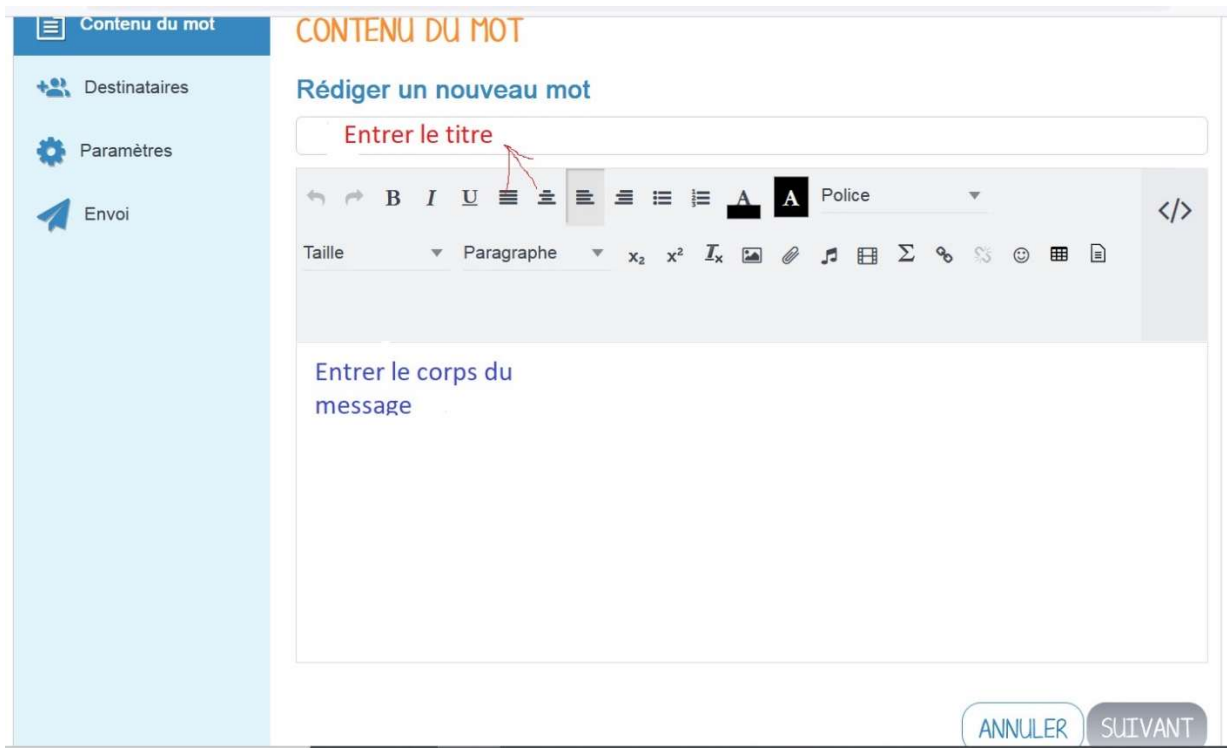

Ensuite définir les personnes ou groupes de personnes à qui adresser le message.

Il est possible de commencer à écrire le nom d'un groupe (élèves, parents) ou directement le nom d'un élève en particulier.

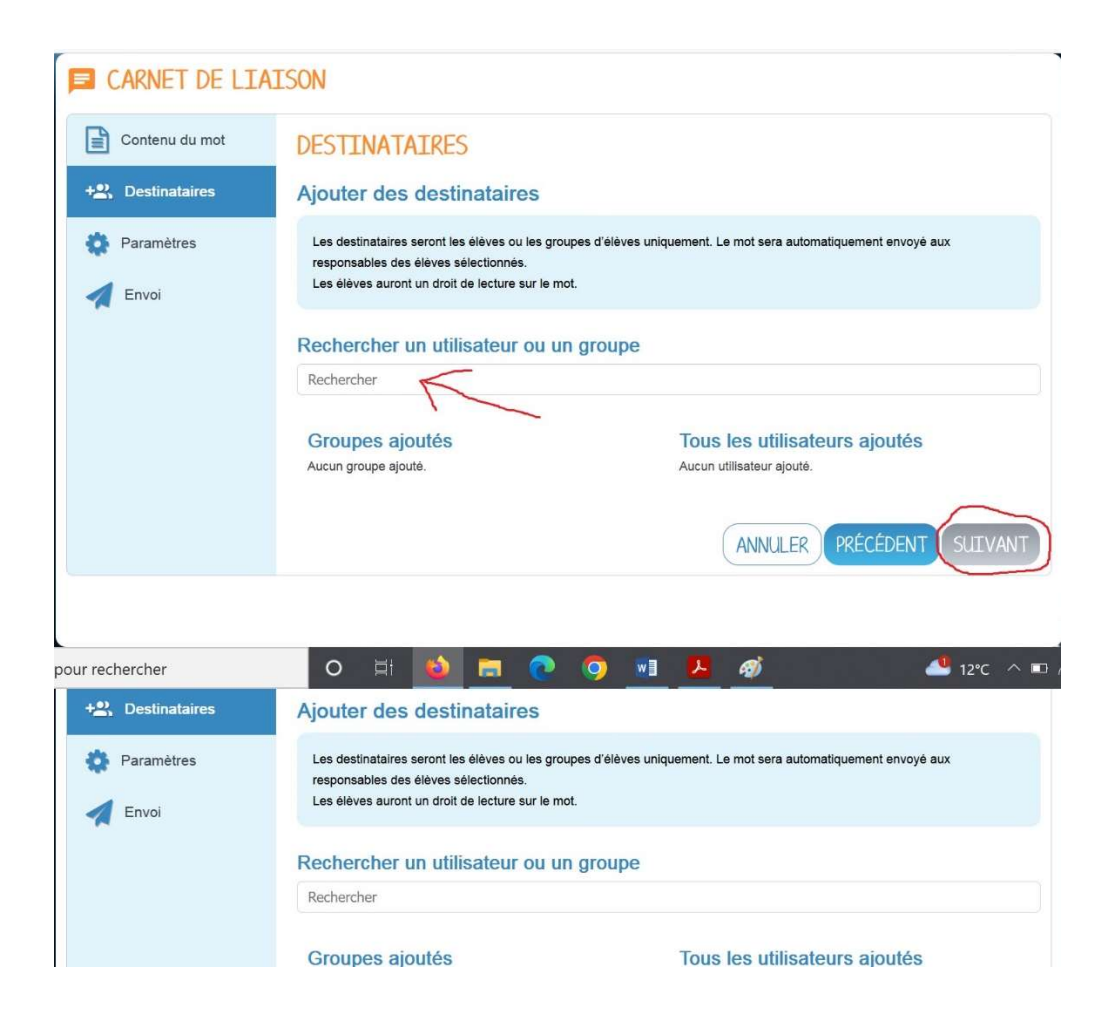

Dans l'exemple de ma classe virtuelle, je tape la première lettre et des suggestions automatiques apparraissent. J'ai la possibilité de choisir un groupe (Groupe classe dans notre exemple) où des élèves individuellement.

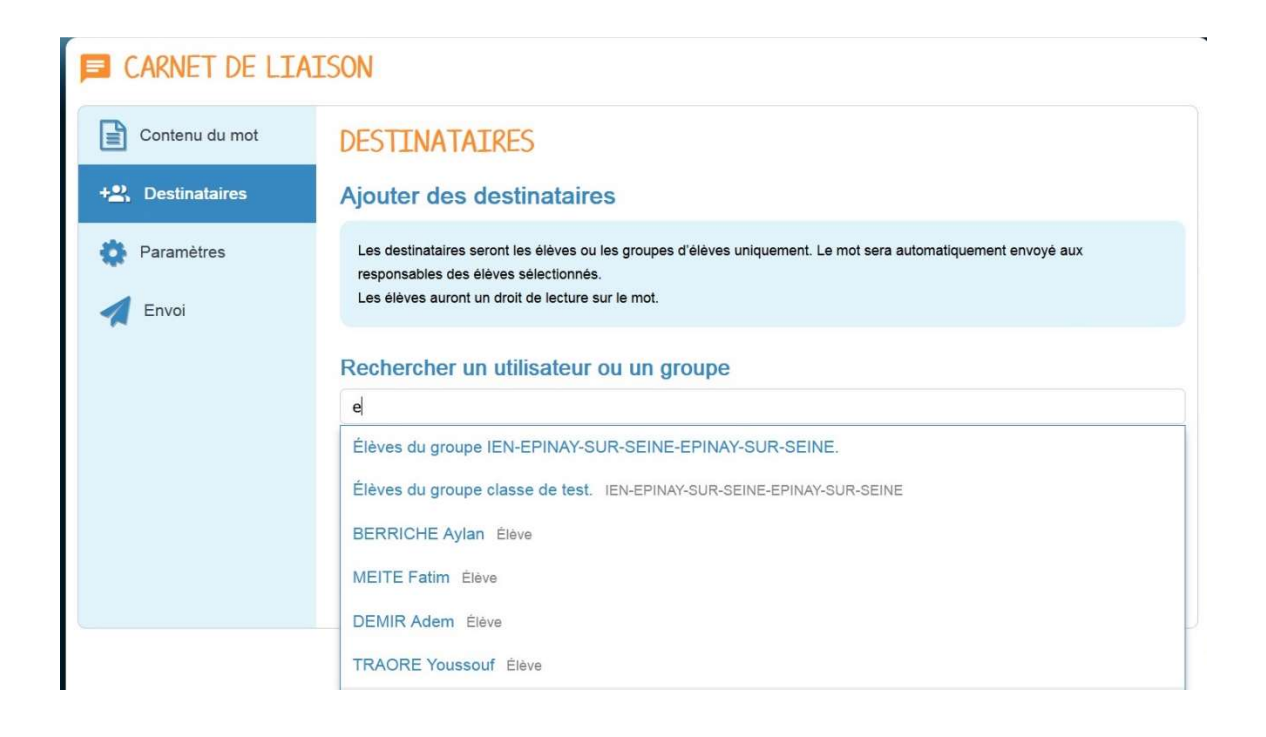

Dans mon exemple j'ai selectionné le groupe classe, j'ai donc tous les élèves de ma classe selectionnés.Si on désire en supprimer de la liste d'envoi, il suffit de cliquer sur la croix au niveau de leurs noms.

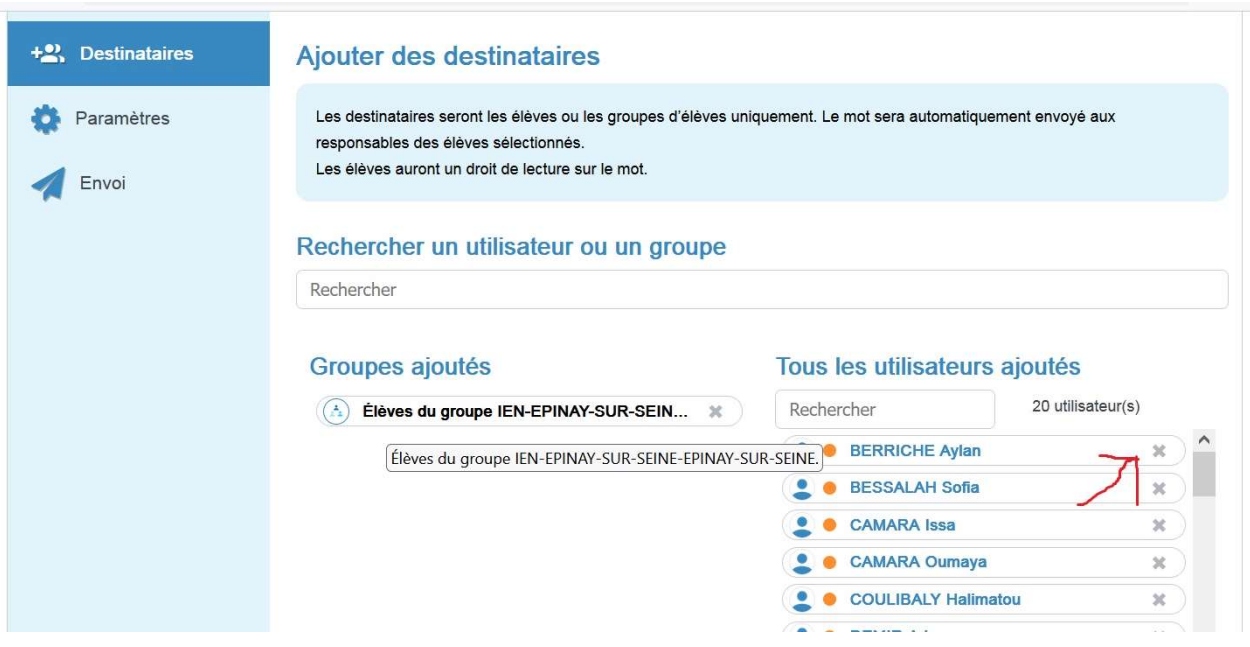

Puis sur l'ecran suivant, vous êtes invités à choisir si les destinataires ont l'autorisation de répondre ou pas.

Vous devez également selectionner un thème :

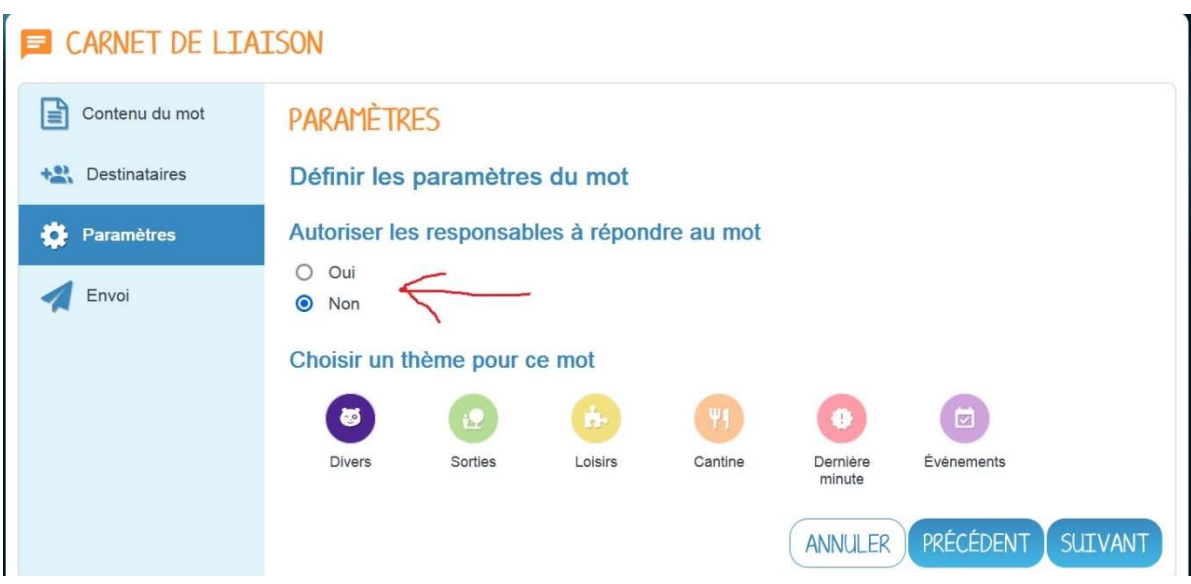

## Cliquer ensuite sur suivant.

Vous arrivez sur un écran récapitulatif qui vous permet de contrôler le mot et le public concerné.

#### **E** CARNET DE LIAISON

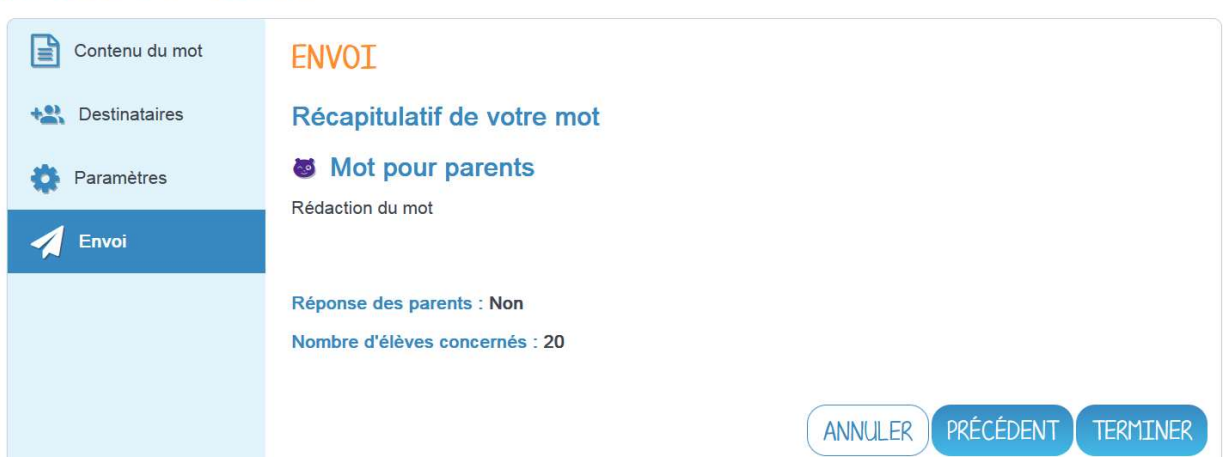

### Cliquer sur « Terminer »

Le mot créé vient s'ajouter à l'ensemble des mots rédigés et sera classé chronologiquement.

Plusieurs boutons sont alors accessibles :

Le + qui permet de faire apparaître un menu en bas de l'écran avec des boutons : « imprimer », « partager » ou « modifier » le mot.

Pour contrôler la lecture des mots par les publics concernés, cliquer sur « Accéder au suivi ».

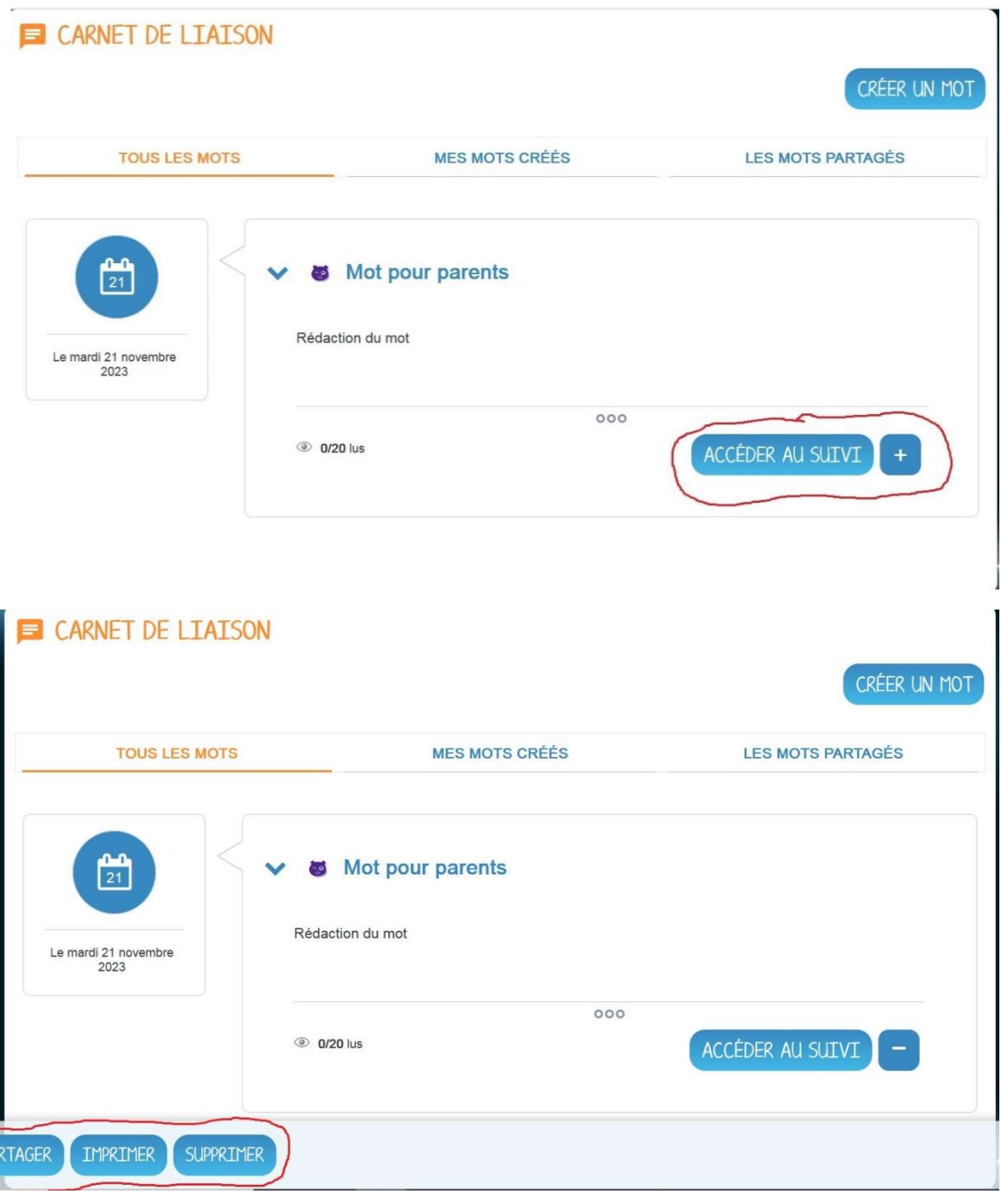

Accéder au suivi :

Sur cet écran il y a 2 colonnes :

Une qui comporte le public ayant consulté le message et une autre comportant le public n'ayant pas consulté le message :

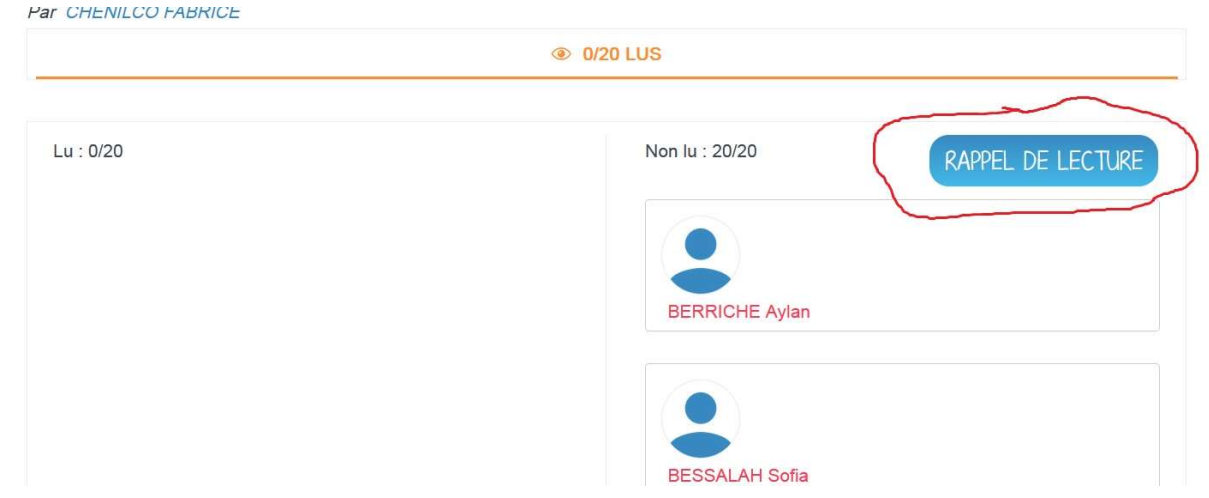

Vous avez la possiblité de relancer les parents qui n'ont pas consulté le message en cliquant sur le bouton « Rappel de lecture ».